# **PORTABLE DVD PLAYER**

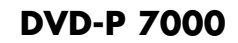

**DEUTSCH ENGLISH FRANÇAIS ITALIANO PORTUGUÊS ESPAÑOL** 

# **SOMMAIRE \_\_\_\_\_\_\_\_\_\_\_\_\_\_\_\_\_\_\_\_\_\_\_\_\_\_\_\_\_\_\_\_\_\_\_\_\_\_\_\_\_\_\_**

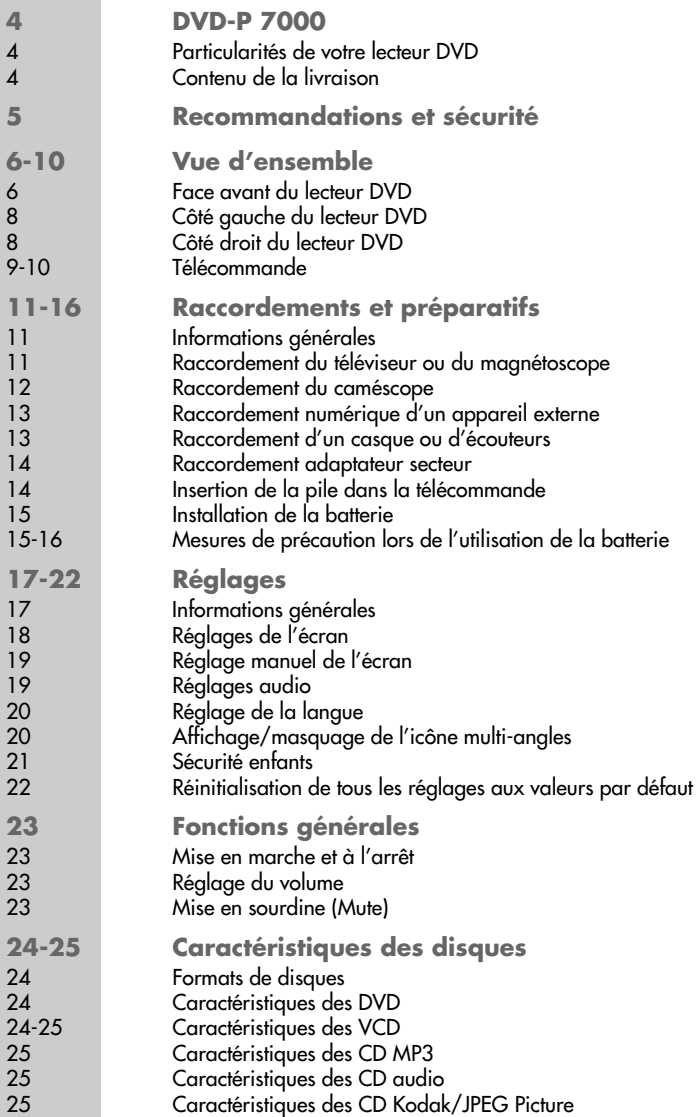

# **SOMMAIRE \_\_\_\_\_\_\_\_\_\_\_\_\_\_\_\_\_\_\_\_\_\_\_\_\_\_\_\_\_\_\_\_\_\_\_\_\_\_\_\_\_\_\_**

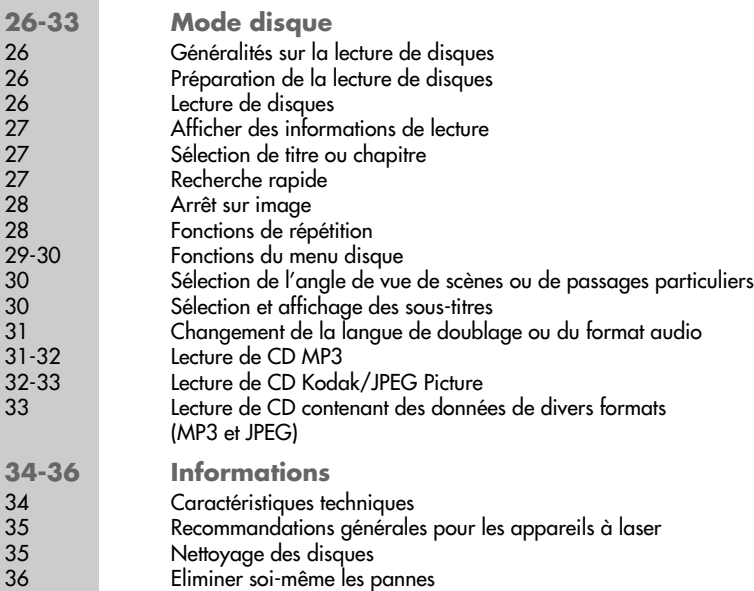

FRANÇAIS **FRANÇAIS 3**

### **DVD-P 7000\_\_\_\_\_\_\_\_\_\_\_\_\_\_\_\_\_\_\_\_\_\_\_\_\_\_\_\_\_\_\_\_\_\_\_\_\_\_\_\_\_**

### **Particularités de votre lecteur DVD**

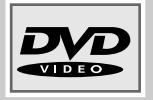

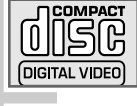

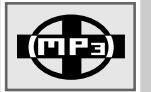

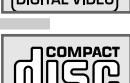

Votre lecteur DVD est conçu pour la lecture de :

- DVD
- CD vidéo
- CD audio (CD-DA)
- CD-R et CD-RW contenant des fichiers MP3
- CD-R et CD-RW contenant des fichiers images (CD Kodak/JPEG Picture)

Votre lecteur de DVD décode des signaux audio digitaux et les transforme en signaux audio stéréo ou Dolby Digital pour les lire sur haut-parleurs ou casque. Il transforme les signaux digitaux en signaux analogues et les amplifie.

Les signaux audio digitaux 5.1 sont traités sans être décodés et sont accessibles par la sortie digitale »**COAXIAL**«.

Le code régional de votre lecteur DVD est le 2. Les DVD ayant un autre code régional ne peuvent pas être lus.

### **Contenu de la livraison**

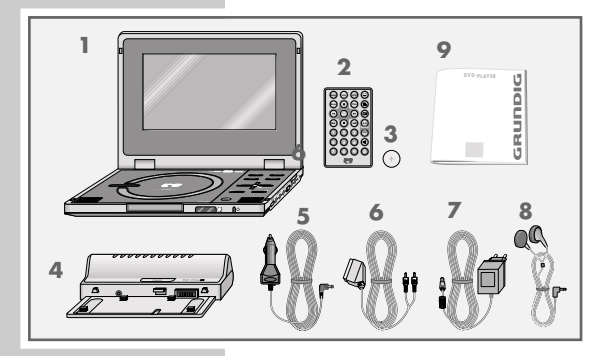

- **1** Lecteur portable de DVD DVD-P 7000
- **2** Télécommande
- **3** 1 pile lithium 3 V CR 2025 pour la télécommande
- **4** Batterie
- **5** Adaptateur automobile pour alimentation électrique dans un véhicule
- **6** Câble audio-vidéo/euro AV (scart)
- **7** Adaptateur secteur
- **8** Ecouteurs
- **9** Manuel d'utilisation

Le lecteur DVD et ses accessoires sont livrés dans une housse permettant le transport des composants.

# **RECOMMANDATIONS ET SECURI**

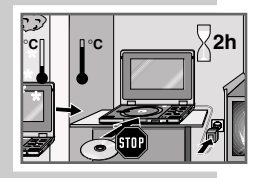

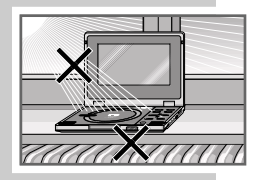

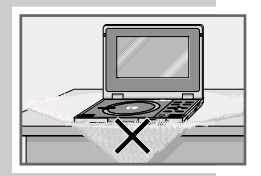

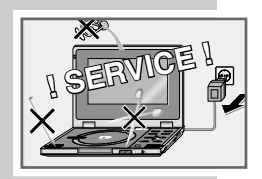

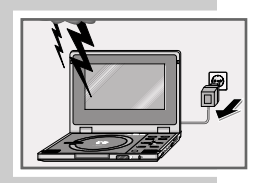

Veuillez respecter les recommandations suivantes lors de l'utilisation du lecteur DVD :

Ce lecteur DVD est conçu pour la lecture de signaux vidéo et audio. Toute autre utilisation est formellement exclue.

Veillez à installer le lecteur DVD à un endroit suffisamment aéré. Laissez un espace libre d'au moins 10 cm sur les côtés, au-dessus et à l'arrière de l'appareil.

Avant d'installer votre lecteur DVD sur un meuble, contrôlez la surface des meubles dont les revêtements en vernis ou en matière plastique contiennent pour la plupart des produits chimiques ajoutés. Ces produits peuvent entre autres attaquer le matériau des pieds de votre appareil, ce qui risquerait de laisser sur les meubles des traces indélébiles ou difficiles à enlever.

Lorsque le lecteur DVD est exposé à d'importants changements de température, par exemple lorsque vous les transportez d'un endroit froid à un endroit chaud, ne les branchez pas et laissez-les reposer deux heures au minimum sans insérer de disque.

Ce lecteur DVD doit être utilisé dans un endroit sec. Assurez-vous qu'ils soient toujours à l'abri de l'humidité (pluie et projections d'eau).

L'optique laser est sensible à la température. Ne placez pas votre lecteur DVD à proximité directe d'un chauffage ou en plein soleil, car ceci abîmerait son système de refroidissement.

N'insérez pas de corps étrangers dans le compartiment à disque du lecteur DVD.

N'ouvrez surtout pas votre lecteur de DVD. La garantie du fabricant ne couvre aucun dégât occasionné par des manipulations inadéquates.

Ne posez pas de récipients contenant des liquides (vases ou autre) sur le lecteur de DVD. Ces récipients pourraient se renverser et les liquides s'en écoulant pourraient mettre en péril la sécurité du système électrique. Ne posez pas d'objets produisant une flamme nue, comme des bougies, sur le lecteur DVD.

Les orages constituent une source de danger pour tout appareil électrique. Même éteint, le lecteur DVD peut être endommagé en cas de foudre frappant le secteur. En cas d'orage, débranchez toujours l'adaptateur secteur du lecteur DVD.

Lorsque le lecteur DVD lit mal des DVD ou CD, utilisez un disque de nettoyage disponible dans le commerce. D'autres méthodes de nettoyage risqueraient de détruire l'optique laser. Maintenez toujours le compartiment du lecteur DVD fermé afin que la poussière ne s'accumule pas sur l'optique laser.

#### **Attention :**

Si vous utilisez le lecteur de DVD en voiture, veuillez noter que l'utilisation n'est permise que lorsque le véhicule est à l'arrêt.

Le lecteur de DVD ne doit pas être utilisé en bateau ou autre embarcation.

**Face avant du lecteur de DVD**

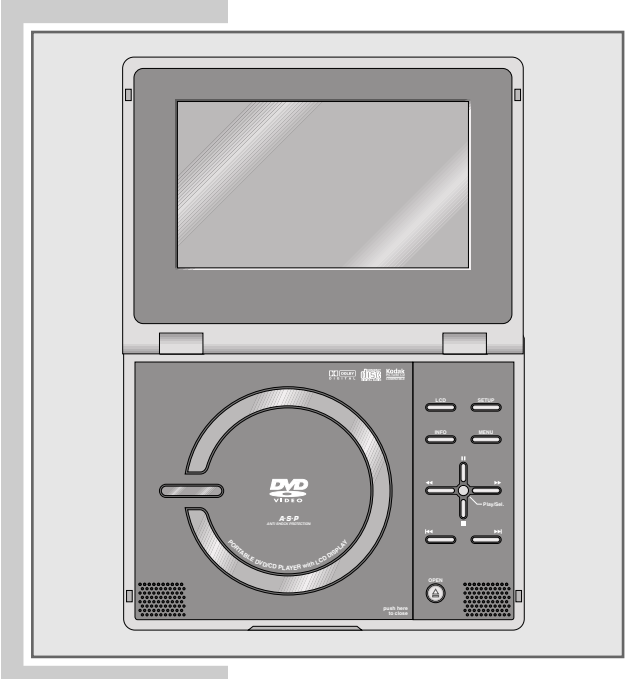

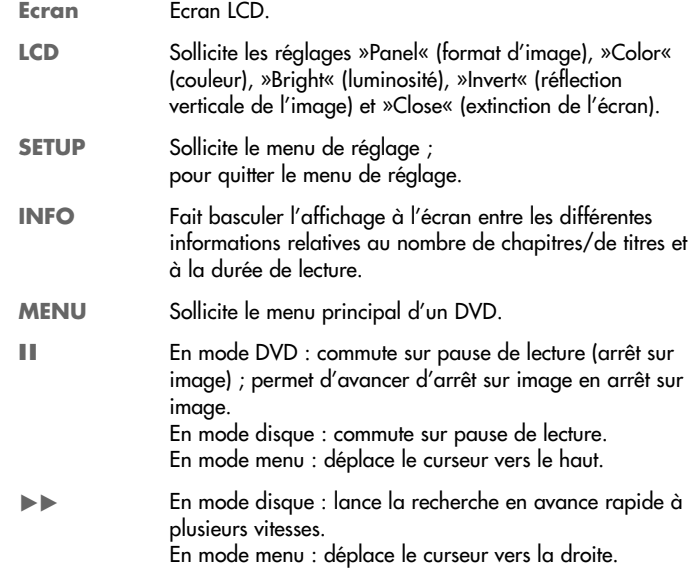

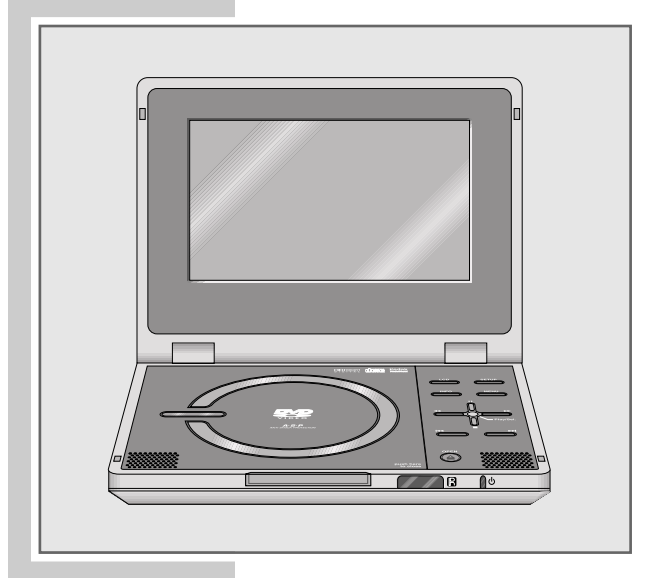

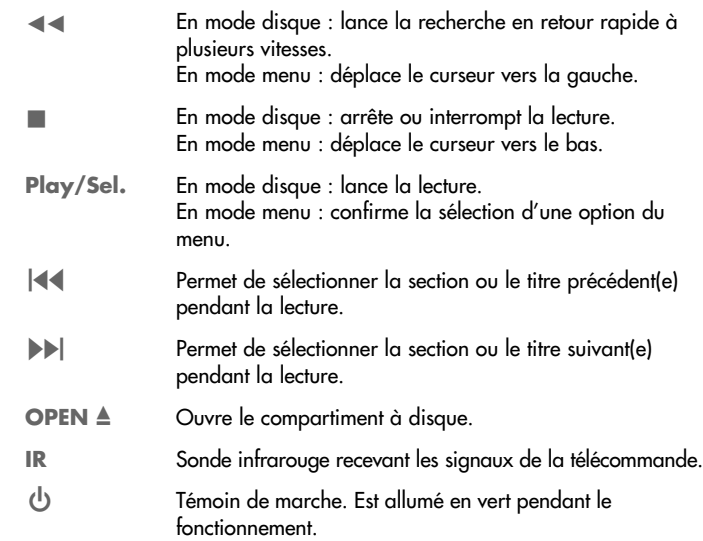

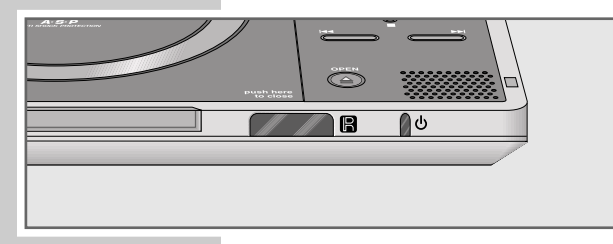

**FRANÇAIS FRANÇAIS**

**7**

**Côté gauche du lecteur DVD**

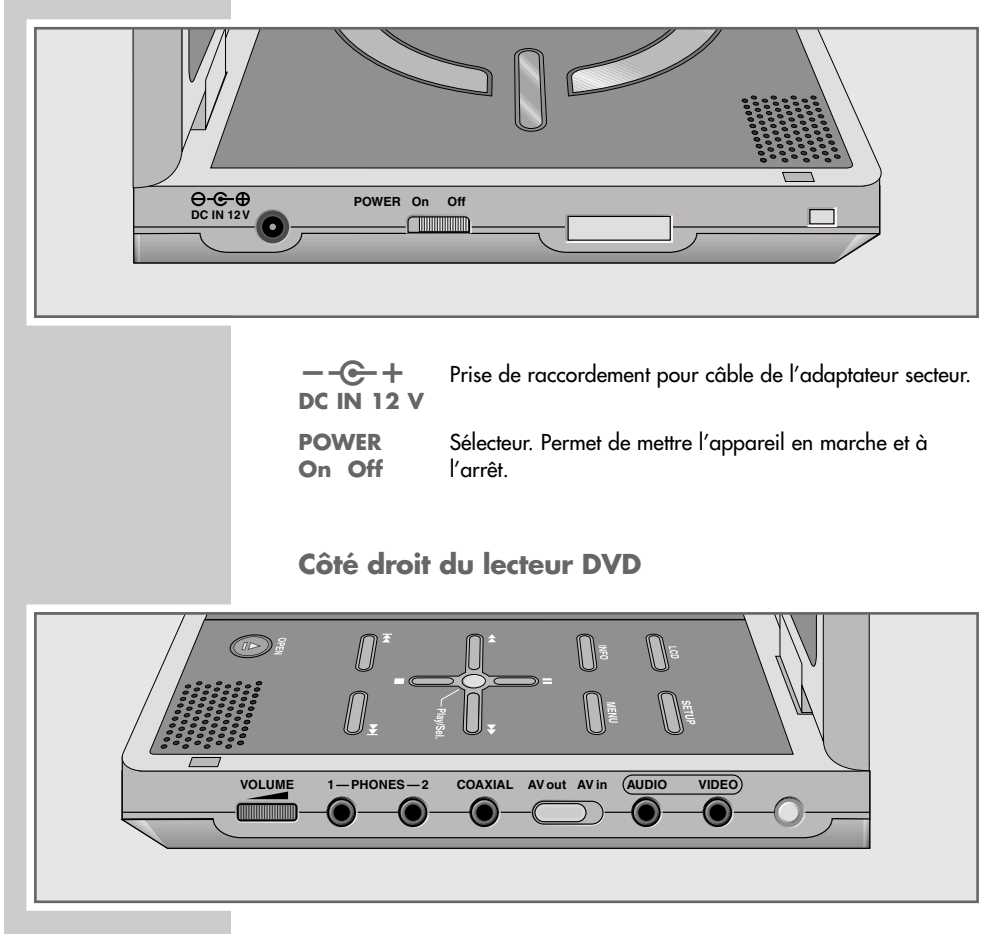

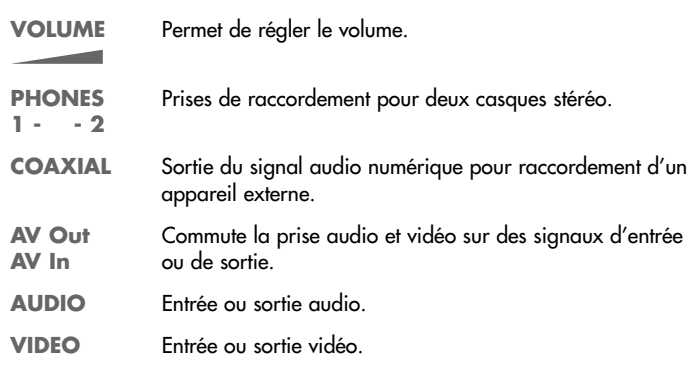

### **Télécomman**

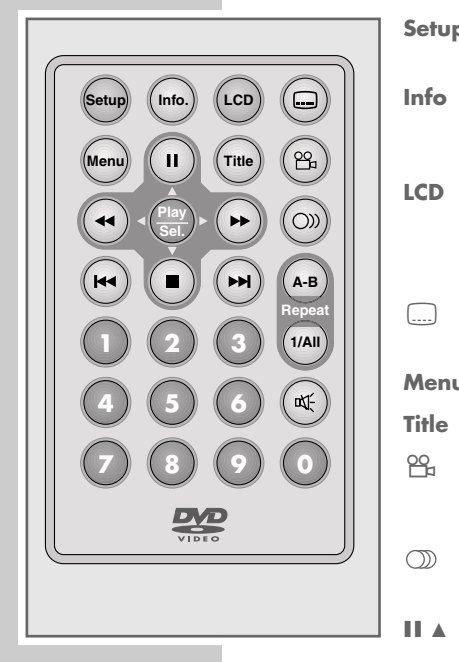

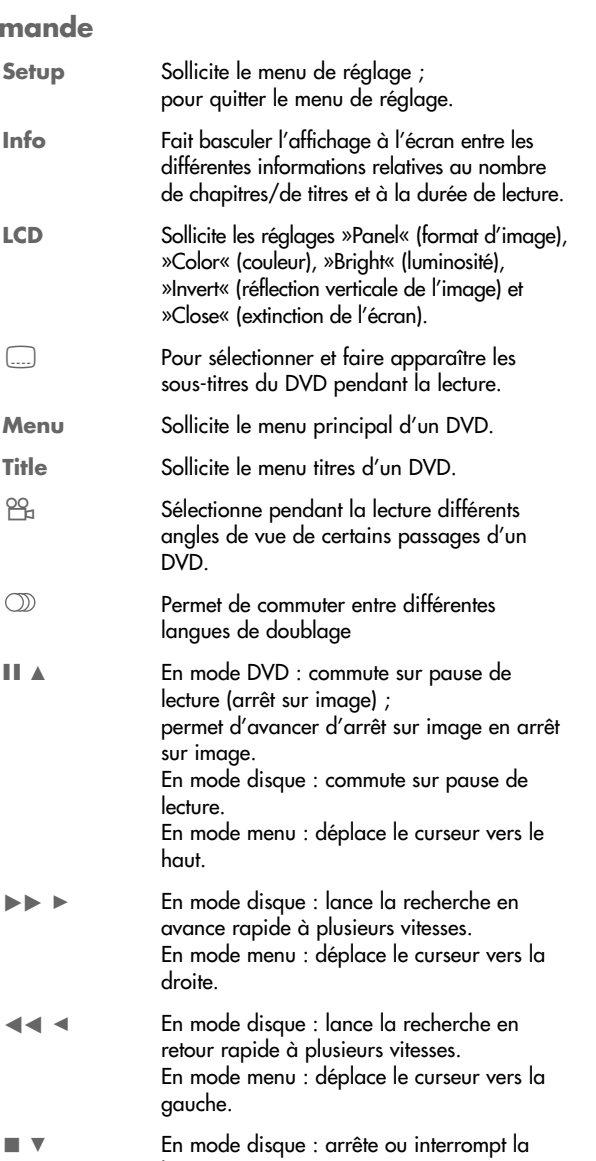

lecture. En mode menu : déplace le curseur vers le bas.

**9**

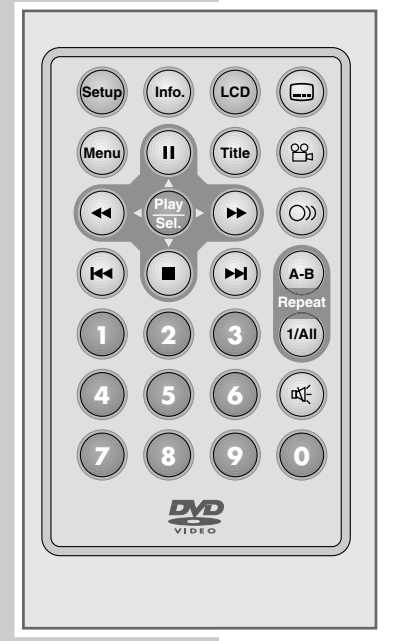

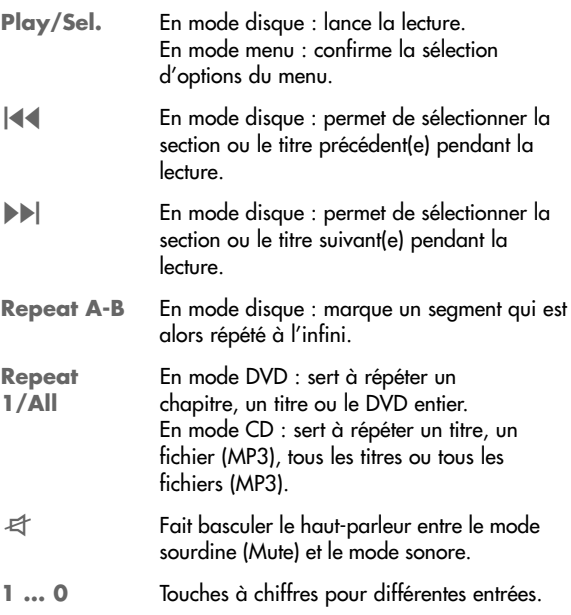

### **Informations générales**

Vous devez absolument éteindre tous les appareils que vous souhaitez raccorder les uns aux autres et débranchez la prise secteur ou retirez le bloc d'alimentation de la prise de courant.

### **Raccordement du téléviseur ou du magnétoscope**

- **1** Eteignez le lecteur DVD.
- **2** Branchez le connecteur vidéo du câble audio-vidéo fourni dans la prise »**VIDEO**« du lecteur DVD.
- **3** Branchez le connecteur vidéo du câble audio-vidéo fourni dans la prise »**AUDIO**« du lecteur DVD.
- **4** Branchez le connecteur euro AV avec le câble audio-vidéo dans la prise d'entrée correspondante (AV IN) de l'appareil externe.
- **5** Réglez le commutateur »**AV Out AV In**« du lecteur DVD sur »**AV Out**«.

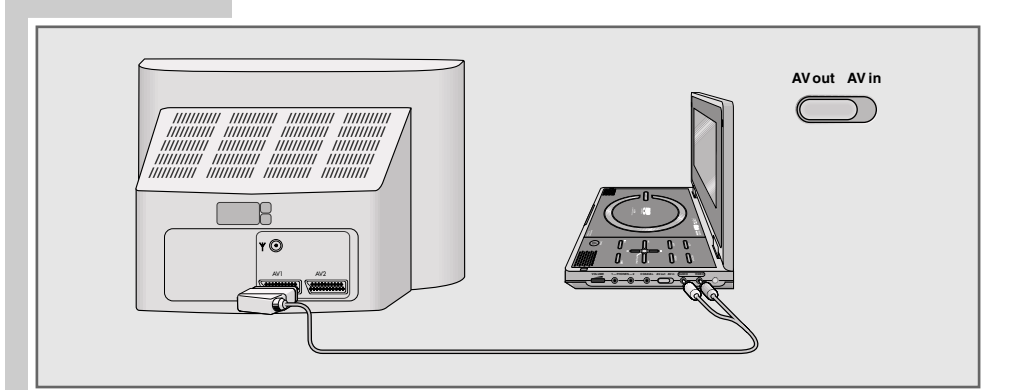

#### **Raccordement du caméscope**

- **1** Eteignez le lecteur DVD.
- **2** Branchez le connecteur du câble vidéo (non fourni) dans la prise »**VIDEO**« du lecteur DVD.
- **3** Branchez le connecteur du câble vidéo dans la prise de sortie correspondante (VIDEO OUT) de l'appareil externe.
- **4** Branchez le connecteur du câble vidéo (non fourni) dans la prise »**AUDIO**« du lecteur DVD.
- **5** Branchez le connecteur du câble vidéo dans la prise de sortie correspondante (AUDIO OUT) de l'appareil externe.
- **6** Réglez le commutateur »**AV Out AV In**« du lecteur DVD sur »**AV In**«.

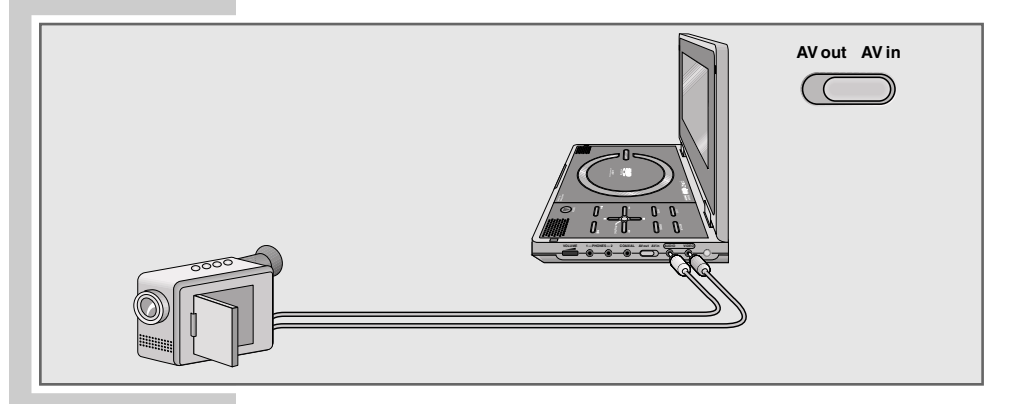

### **Raccordement numérique d'un appareil externe**

Les appareils externes, comme par exemple un amplificateur numérique, peuvent être raccordés par voie numérique au son pour le mode disque. Cela permet d'obtenir un son surround 5.1 de haute qualité pendant la lecture.

- **1** Eteignez le lecteur DVD.
- **2** Branchez le connecteur du câble coaxial (non fourni) dans la prise »**COAXIAL**« du lecteur DVD.
- **3** Branchez le connecteur du câble coaxial dans la prise d'entrée correspondante (par ex. COAXIAL DIGITAL IN) de l'appareil externe.
- **4** Dans le menu de réglage, régler la sortie numérique sur »SPDIF/PCM« ou »SPDIF/RAW« (voir page 19).

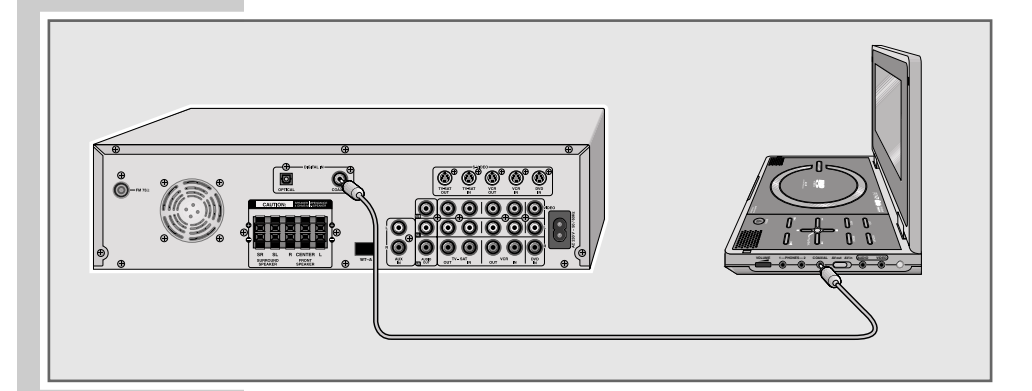

### **Raccordement d'un casque ou d'écouteurs**

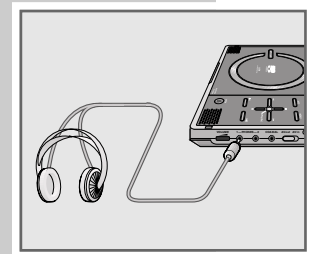

Vous pouvez également utiliser le lecteur DVD avec deux casques ou écouteurs. Si c'est le cas, les haut-parleurs sont automatiquement désactivés.

Vous pouvez régler le volume des casques ou des écouteurs en actionnant »**VOLUME**-« (côté droit de l'appareil).

**1** Branchez le connecteur des casques ou des écouteurs sur les prises »**1 - PHONES - 2**« du lecteur DVD (côté droit de l'appareil).

**FRANÇAIS**

FRANCAIS

### **Raccordement adaptateur secteur**

Vous pouvez faire fonctionner le lecteur DVD avec l'adaptateur secteur fourni ou avec la batterie, également fournie.

Si le lecteur DVD fonctionne sur alimentation secteur avec l'adaptateur, la batterie reste inactivée.

**Attention :**

Avant de raccorder ou de débrancher l'adaptateur secteur, toujours éteindre le lecteur DVD.

Veuillez utiliser seulement l'adaptateur secteur fourni. L'utilisation de tout autre adaptateur secteur peut engendrer des pannes de fonctionnement et des dommages sur l'appareil.

Si vous n'utilisez pas l'adaptateur secteur, retirez le connecteur de la prise.

- **1** Branchez le connecteur du câble de l'adaptateur secteur dans la prise » – -<del>© +</del> **DC IN 12 V**« du lecteur DVD.
- **2** Branchez le connecteur de l'adaptateur secteur dans la prise.

#### **Attention :**

Pour débrancher complètement l'appareil, la fiche secteur doit être complètement débranchée de la prise secteur.

### **Insertion de la pile dans la télécommande**

- **1** Retirez le support de pile.
- **2** Lors de l'insertion de la pile (3 V, lithium) vérifier que le pôle positif (+) est bien positionné vers le haut.
- **3** Faites coulisser le support de pile dans la télécommande jusqu'à ce que celui-ci s'enclenche.

#### **Remarque :**

Si votre lecteur de DVD ne réagit plus correctement à la télécommande, il se peut que la pile soit usée. Veuillez impérativement retirer la pile usée de l'appareil. La garantie du fabricant ne couvre aucun dégât occasionné par des piles usagées.

**Remarque relative à l'environnement :**

Ne jetez pas les piles dans les ordures ménagères, même si elles ne contiennent pas de métaux lourds. Veillez à la protection de l'environnement en déposant par exemple les piles usées aux points de collecte disponibles dans les commerces et les services publics d'élimination des déchets. Renseignez-vous sur la législation en vigueur dans votre pays.

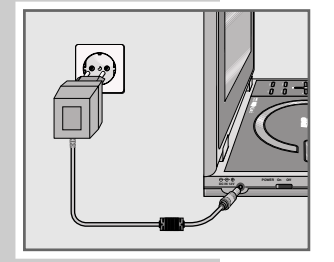

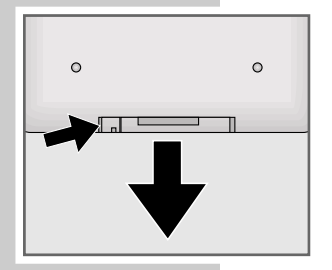

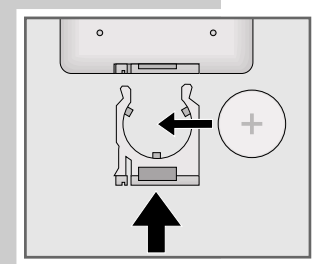

### **Installation de la batterie**

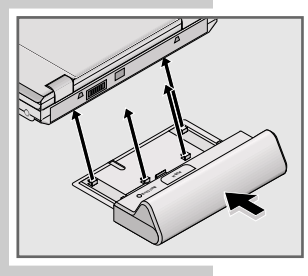

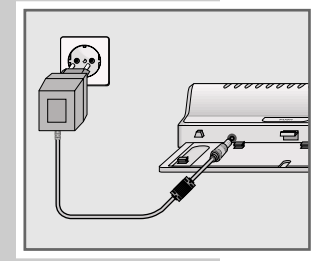

**1** Insérez la batterie et ses quatre fixations dans les orifices correspondants sur la face inférieure du lecteur DVD et emboîtez-les.

#### **Retrait de la batterie**

**1** Appuyez sur le verrouillage »**PUSH**« de la batterie et retirez la batterie.

#### **Recharge de la batterie**

- **1** Branchez le connecteur du câble de l'adaptateur secteur dans la prise » – -<del>⊙ +</del> **DC IN 12 V**« de la batterie.
- **2** Branchez le connecteur de l'adaptateur secteur dans la prise.
	- Pendant la recharge, l'indicateur de charge s'allume en rouge. L'indicateur de charge s'éteint lorsque la batterie est complètement rechargée.

**Remarque :**

La charge dure environ de 5 à 6 heures.

#### **Mesures de précaution lors de l'utilisation de la batterie**

Veuillez prendre ces mesures de précaution lors de l'utilisation de la batterie, afin d'éviter tout court-circuit, surchauffe, dégagement de fumée, feu et dommage sur l'appareil :

**Attention :**

- Ne démontez pas la batterie. Ne pas approcher les contacts de la batterie d'objets métalliques.
- Ne pas exposer la batterie à la lumière directe du soleil, ne pas la placer sur le tableau de bord ou à d'autres endroits sujets à des températures élevées !
- Protégez la batterie de l'eau, du feu et de la chaleur.
- Pour la recharge de la batterie, n'utilisez que le bloc d'alimentation fourni.
- Cette batterie est spécialement conçue pour votre lecteur DVD. Ne l'utilisez pas sur d'autres appareils.
- Ne pas laisser tomber la batterie ou la soumettre à de fortes secousses.
- Tenez la batterie à l'écart des enfants.
- La batterie peut générer un liquide hautement toxique pour vos yeux.

En cas de contact avec les yeux, veuillez rincez immédiatement sous un jet d'eau et appelez un médecin.

En cas de contact du liquide avec la peau, ou les vêtements, rincez immédiatement à l'eau.

**Attention :**

- Si vous n'utilisez pas la batterie, retirez-la de l'appareil et rangez-la dans un endroit frais.
- Ne pas charger la batterie avec le bloc d'alimentation plus longtemps que nécessaire.
- Protégez la batterie de la fumée, de la vapeur d'eau et de la poussière.
- L'utilisation de la batterie par des températures inférieures à 0 °C ou supérieures à 35 °C peut diminuer leur autonomie.

### **Informations générales**

Les réglages nécessaires au fonctionnement peuvent être effectués dans le menu de réglage qui s'affiche à l'écran du lecteur DVD. Le menu de réglage ne peut être consulté intégralement qu'en mode disque et en position stop.

#### **Mise en marche**

**1** Mettez en marche le lecteur de DVD en appuyant sur le bouton »**POWER On Off**« sur l'appareil.

#### **Sélection de la langue du menu**

Plusieurs langues sont disponibles dans le menu de réglage. La langue présélectionnée est »allemand«.

- **1** Appelez le menu de réglage en appuyant sur »**Setup**«.
- **2** Sélectionnez l'entrée de menu »Config. Langue« à l'aide de » ▲ « ou » ▼ « et confirmez avec »**Play/Sel.**«.
- **3** Sélectionnez la ligne »OSD« avec »▲« ou »▼« et passez à la colonne de droite avec »•«.
- **4** Sélectionnez la langue souhaitée avec »▲« ou »▼« et confirmez avec »**Play/Sel.**«.
- **5** Quittez le menu de réglage en appuyant sur »**Setup**«.

**Navigation dans le menu de réglage**

Vous pouvez vous déplacer dans le menu de réglage avec » < « ou »  $\bullet$  « et sélectionner l'entrée de menu souhaitée représentée par un symbole.

Lorsque vous confirmez votre sélection avec »**Play/Sel.**«, le sousmenu à deux colonnes correspondant s'affiche. La colonne de gauche de l'entrée de menu vous permet de sélectionner votre choix avec » « ou » v « ; passez ensuite à la colonne de droite avec »s« ou avec »**Play/Sel.**«.

Dans la colonne de droite, procédez au réglage souhaité à l'aide de »A« ou »S« et confirmez avec »**Play/Sel.**«. Vous pouvez donc quitter directement le menu de réglage avec »**Setup**« ou revenir aux entrées de menu avec » «. Vous pouvez également sélectionner le symbole de »Quitter le mode de réglage« avec »▲« ou »▼« et confirmer avec »**Play/Sel.**«.

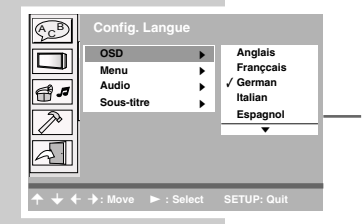

**FRANÇAIS**

**FRANCAIS** 

### **Réglages de l'écran**

#### **Réglage du format d'image**

- **1** Sélectionnez l'entrée de menu »Config. Écran« avec » < « ou » **v** « et confirmez avec »**Play/Sel.**«.
- **2** Sélectionnez la ligne »Type TV« avec »A« ou » « et passez à la colonne de droite avec » «.
- 3 Confirmez le réglage souhaité avec »A« ou » $\nabla$ « »**Play/Sel.**« :
	- »4:3 PS«. La grande image est coupée à droite et à gauche.
	- »4:3 LB«. Image large avec bandes noires en haut et en bas. – »16:9« pour une grande image. »16:9« est le réglage par défaut.

**Réglage de la norme de couleur du téléviseur**

- Sélectionnez l'entrée de menu »Config. Écran« avec »▲« ou » **v** « et confirmez avec »**Play/Sel.**«.
- **2** Sélectionnez la ligne »Système TV« avec »▲« ou »▼« et passez à la colonne de droite avec ». «.
	- 3 Confirmez le réglage souhaité avec »A« ou » $\blacktriangledown$ « »**Play/Sel.**« :
		- »NTSC« : les signaux vidéo PAL sont convertis en signaux NTSC.
		- »PAL« : les signaux vidéo NTSC sont convertis en signaux PAL. »PAL« est le réglage par défaut.
		- »Auto« : la sortie PAL ou NTSC des signaux vidéo est automatiquement sélectionnée par le multi-système.

#### **Activation et désactivation de l'économiseur d'écran**

- **1** Sélectionnez l'entrée de menu »Config. Écran« avec »▲« ou » **•** « et confirmez avec »**Play/Sel.**«.
- 2 Sélectionnez la ligne »Écran Veille« avec »▲« ou »▼« et passez à la colonne de droite avec ». «.
- 3 Sélectionnez le réglage »Arr« ou »Marche« avec » « ou » **v** « et confirmez avec »**Play/Sel.**«
	- »Marche« est le réglage par défaut.

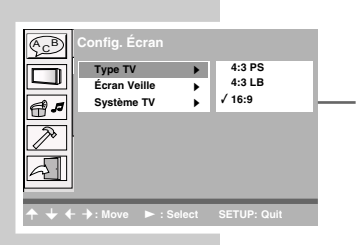

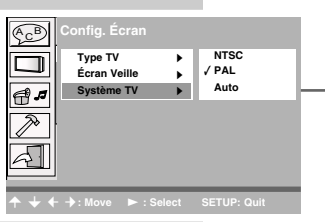

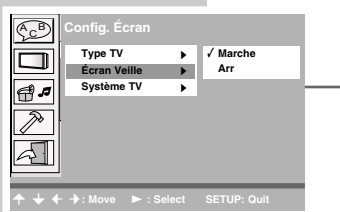

### **Réglage manuel de l'écran**

Vous avez la possibilité de procéder à divers réglages de l'écran.

- **1** Appelez les réglages avec »**LCD**«.
- **2** Sélectionnez le réglage souhaité ; pour cela, appuyez sur »**LCD**« aussi souvent que nécessaire.
- **3** Modifiez le réglage souhaité avec » « ou » » « :
	- »Panel« (format d'image) : »16:9«, »4:3« ou »Normal«.
	- »Color« (couleur) : »-3« à »+3«.
	- »Bright« (luminosité) : »-3« à »+3«.
	- »Invert« (réflection verticale de l'image) : »Off« ou »On«.
	- »Close« (extinction de l'écran) : »Off« ou »On«.

### **Réglages audio**

**Réglage de la sortie audio numérique**

Vous réglez ici la sortie optique pour le raccordement d'un appareil externe.

- **1** Sélectionnez l'entrée de menu »Config. Audio« avec »▲« ou » **v** « et confirmez avec »**Play/Sel.**«.
- **2** Sélectionnez la ligne »Numérique« avec »▲« ou »▼« et passez à la colonne de droite avec » \*
- **3** Sélectionnez le format de sortie souhaité avec »▲« ou »▼« et confirmez avec »**Play/Sel.**« :
	- »SPDIF/PCM« : la sortie numérique convertit en format audio PCM avec les appareils d'enregistrement numériques.
	- »SPDIF/RAW« : la sortie numérique fournit le format audio original. »SPDIF/RAW« est le réglage par défaut.
	- »Arr« : La sortie numérique ne traite aucun signal.

**Activer la sortie audio analogue**

- **1** Sélectionnez l'entrée de menu »Config. Audio« avec »▲« ou » **v** « et confirmez avec »**Play/Sel**.«.
- **2** Sélectionnez la ligne »Analogique« avec »▲« ou »▼« et passez à la colonne de droite avec » $\blacktriangleright$ «.
- **3** Activez le format de sortie »2 Chaines« avec »**Play/Sel.**«. – »2 Chaines« est le réglage par défaut.

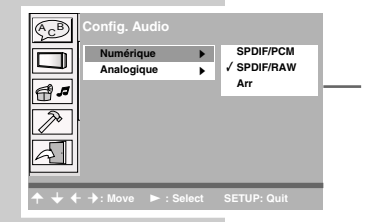

**Panel:** ← 16:9 →

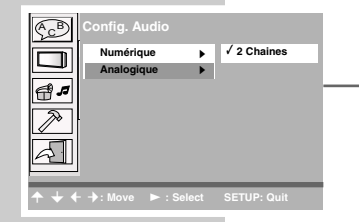

**FRANÇAIS**

**FRANÇAIS** 

### **Réglages de la langue**

Pour tous les réglages de la langue, la langue présélectionnée par défaut est »allemand«.

**Réglage de la langue du menu disque**

- **1** Sélectionnez l'entrée de menu »Config. Langue« à l'aide de » ▲ « ou » ▼ « et confirmez avec »**Play/Sel.**«.
- **2** Sélectionnez la ligne »Menu« avec »▲« ou » « et passez à la colonne de droite avec » $\blacktriangleright$ «.
- **3** Sélectionnez la langue souhaitée avec »A« ou » « et confirmez avec »**Play/Sel.**«.

#### **Réglage de la langue de doublage**

- **1** Sélectionnez l'entrée de menu »Config. Langue« à l'aide de »A« ou »S« et confirmez avec »**Play/Sel.**«.
- **2** Sélectionnez la ligne »Audio« avec »▲« ou » « et passez à la colonne de droite avec » \* .
- **3** Sélectionnez la langue souhaitée avec »A« ou » $\mathbb{R}$ « et confirmez avec »**Play/Sel.**«.

#### **Réglage de la langue des sous-titres**

- **1** Sélectionnez l'entrée de menu »Config. Langue« à l'aide de »▲« ou »▼« et confirmez avec »**Play/Sel.**«.
- **2** Sélectionnez la ligne »Sous-titre« avec »▲« ou »▼« et passez à la colonne de droite avec ».
- **3** Sélectionnez la langue souhaitée avec »A« ou » $\blacktriangledown$ « et confirmez avec »**Play/Sel.**«.

### **Affichage/masquage de l'icône multi-angles**

Ceci permet de voir une scène sous différentes perspectives de caméra (technique multi-angles). Lorsque l'icône multi-angles est visible, l'angle actuel et la totalité des angles possibles sont affichés.

- **1** Sélectionnez l'entrée de menu »Config. Personnalisée« avec » ▲ « ou » ▼ « et confirmez avec »**Play/Sel.**«.
- **2** Sélectionnez la ligne »Marque Angle« avec »▲« ou » « et passez à la colonne de droite avec ».
- **3** Sélectionnez »Arr« ou »Marche« avec »A« ou » we et confirmez avec »**Play/Sel.**«.
	- »Marche« est le réglage par défaut.

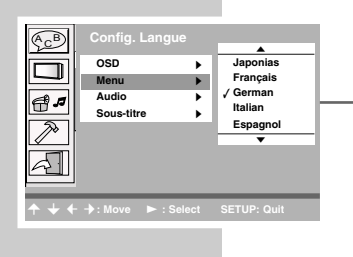

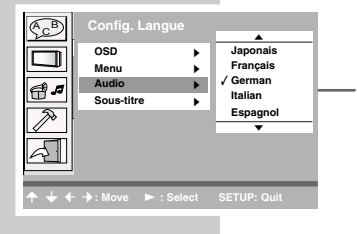

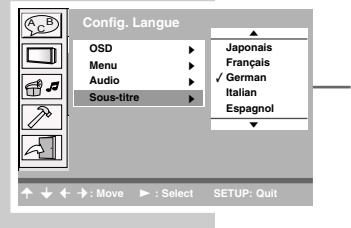

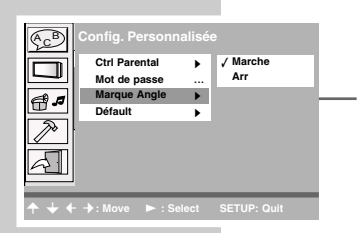

### **Sécurité enfants**

Sur certains DVD, il existe des limitations relatives à la tranche d'âge des spectateurs. La sécurité enfants vous permet de définir des limitations par âge sur différents niveaux. Si un DVD n'est pas approprié pour le groupe d'âge défini, ce DVD n'est pas lu par le lecteur DVD.

Pour activer et désactiver la sécurité enfants, vous utilisez un code personnel. Au cas où vous auriez oublié votre code personnel, entrez le code par défaut »0000«.

En dépit des indications relatives aux limitations d'âge sur leur couverture, la plupart des DVD n'est pas codée en conséquence. Pour ces DVD, la sécurité enfants ne fonctionne pas.

**Réglage de la sécurité enfants**

- **1** Sélectionnez l'entrée de menu »Config. Personnalisée« avec » ▲ « ou » ▼ « et confirmez avec »**Play/Sel.**«.
- **2** Sélectionnez la ligne »Ctrl Parental« gyec » ▲ « ou » ▼ « et confirmez avec »**Play/Sel.**«.
- **3** Entrer le code par défaut »0000« ou, si vous l'avez déjà personnalisé, votre code à quatre chiffres à l'aide des touches chiffrées »**1 ... 0**« de la télécommande.
- **4** Sélectionnez le réglage souhaité avec »▲« ou »▼« et confirmez avec »**Play/Sel.**«.
	- Les réglages suivants sont disponibles :
		- 1 : Exclusivement pour adultes.
		- 2 : Niveau 2.
		- 3 PG : Niveau 3.
		- 4 PG 13 : Pas pour les tranches d'âge en dessous de 13 ans.
		- 5 : Niveau 5.
		- 6 R : Niveau 6.
		- 7 NC 17 : Pas pour les tranches d'âge en dessous de 17 ans. 8 : Tous les DVD.

**Modifier le code d'accès**

- **1** Sélectionnez l'entrée de menu »Config. Personnalisée« avec » ▲ « ou » ▼ « et confirmez avec »**Play/Sel.**«.
- **2** Sélectionnez la ligne »Mot de passe« avec »▲« ou »▼« et confirmez avec »**Play/Sel.**«.
- **3** Entrez le code à quatre chiffres en appuyant sur les touches chiffrées »**1 ... 0**« de la télécommande dans le champ »Ancien :«.
- **4** Entrez le code à quatre chiffres à l'aide des touches chiffrées »**1 ... 0**« de la télécommande dans le champ »Nouveau :«.
- **5** Confirmez le nouveau code en l'entrant à nouveau dans le champ »Vérifier :«.

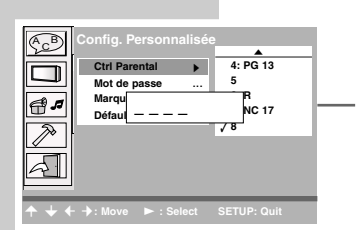

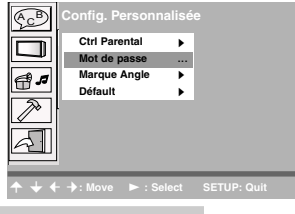

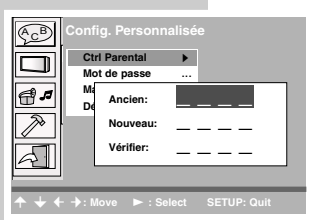

**FRANÇAIS**

**FRANCAIS** 

#### **Réinitialisation de tous les réglages aux valeurs par défaut**

Cette fonction permet de réinitialiser tous les réglages aux valeurs disponibles à la livraison.

- **1** Sélectionnez l'entrée de menu »Config. Personnalisée« avec » ▲ « ou » ▼ « et confirmez avec »**Play/Sel.**«.
- **2** Sélectionnez la ligne »Défault« en appuyant sur »▲« ou »▼« et passez à la colonne de droite avec » «.
- **3** Confirmez le réglage »Lecture« en appuyant sur »**Play/Sel.**«. – Tous les réglages sont réinitialisés.

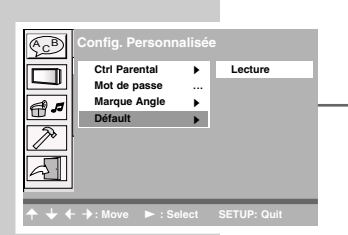

# **FONCTIONS GENERALES \_\_\_\_\_\_\_\_\_\_\_\_\_\_\_\_\_\_\_**

#### **Mise en marche et à l'arrêt**

**1** Mettez le lecteur DVD en marche et à l'arrêt en appuyant sur »**POWER On Off**« situé sur l'appareil (côté gauche de l'appareil).

### **Réglage du volume**

**<sup>1</sup>** Modifier le volume en appuyant sur »**VOLUME** -« sur l'appareil (côté droit de l'appareil).

#### **Mise en sourdine (Mute)**

Cette fonction permet au lecteur DVD de commuter les haut-parleurs raccordés en mode "Sourdine".

- **1** Activez le mode Sourdine avec sur »  $\mathbb{R}^+$ « sur la télécommande. – Affichage à l'écran : »Silence«.
- **2** Pour désactiver le mode Sourdine, appuyez à nouveau brièvement sur »  $A \times S$  « sur la télécommande.
	- Affichage à l'écran : »Arrêt Silence«.

**Silence**

**Arrêt Silence**

# **CARACTERISTIQUES DES DISQUES\_\_\_**

### **Formats de disques**

Votre lecteur DVD vous permet de lire des CD-R ou des CD-RW en format CD-DA et en format MP3. Le lecteur DVD est conçu pour la lecture des DVD vidéo et audio.

En raison des différences qualitatives des supports ainsi que des propriétés de l'enregistrement, il peut cependant arriver que certains CD-R et CD-RW gravés à titre personnel et où figurent des données audio ne puissent être lus. Dans ce cas, le problème ne vient pas du lecteur. Ces problèmes peuvent être causés par des logiciels ou des matériels informatiques mal réglés ou par le type de CD vierges utilisés. Si de tels problèmes surviennent, contactez le service après-vente du fabricant de votre graveur de CD/logiciel de gravage ou bien recherchez la documentation correspondante, par ex. sur internet.

Lorsque vous gravez des CD-R ou CD-RW, veuillez observer la législation en vigueur et ne pas enfreindre les lois sur les droits d'auteur. Vos enregistrements personnels (CD-R et CD-RW) doivent être finalisés.

Lors de la lecture de CD MP3, il est possible que certaines plages sautent ou qu'elles ne soient pas lues correctement. Ceci peut être dû à la configuration du disque en cours de lecture, au logiciel encodeur ou au matériel utilisé pour l'enregistrement.

Les CD audio (CD-DA) sont conformes à la spécification et portent le logo correspondant. Les CD protégés contre la copie peuvent ne pas être conformes à cette spécification et ne portent pas le logo correspondant. Ces CD peuvent provoquer des erreurs de lecture.

### **Caractéristiques des DVD**

Vous reconnaîtrez un DVD à son sigle. En fonction de leur contenu, les disques sont pourvus d'un ou plusieurs titres. Chaque titre peut comprendre un ou plusieurs chapitres. Titres et chapitres peuvent être sélectionnés aisément et de manière conviviale.

Le contrôle et la commande de la lecture des DVD s'effectue par le menu du lecteur DVD apparaissant sur l'écran.

Pour de nombreux DVD, les langues d'enregistrement des pistes audio peuvent s'élever au nombre de huit. Vous pouvez choisir la langue que vous désirez. De nombreux DVD sont en outre conçus par le fabricant avec des sous-titres en plusieurs langues. Pour l'affichage des sous-titres, vous pouvez choisir parmi un nombre de langues pouvant aller jusqu'à 32.

Le code régional de votre lecteur DVD est le 2 ; cette information figure sur la face inférieure de votre DVD. Les DVD ayant un autre code régional ne peuvent pas être lus.

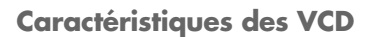

Vous reconnaissez les VCD (CD vidéo) à leur logo sur l'étiquette. Selon le contenu des VCD, les disques comportent un ou plusieurs titres. Les VCDs sont enregistrés de la même manière que les CD audio et disposent de la même structure de plages.

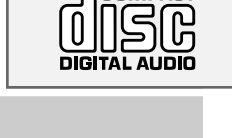

**COMPACT** 

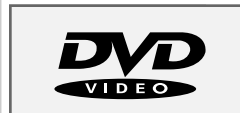

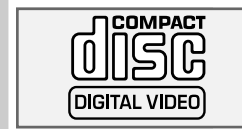

# **CARACTERISTIQUES DES DISQUES\_\_\_**

Le contrôle et la commande de la lecture des VCD s'effectue par le menu du lecteur DVD apparaissant sur l'écran.

#### **PBC (Play Back Control)**

Les VCD peuvent être conçus pour la navigation d'une plage à l'autre grâce au système PBC (Play Back Control). Le PBC permet de commuter entre la structure playlist (le menu sur le VCD) ou la sélection manuelle par l'utilisateur.

Le PBC est activé après la reconnaissance du VCD. La fonction permet une lecture interactive des VCD en suivant le menu à l'écran du téléviseur.

#### **Caractéristiques des CD MP3**

MP3 signifie MPEG-1 Audio Layer 3. Ce format permet de sauvegarder des données audio sur votre ordinateur dans une qualité presque égale à celle des CD. Les fichiers MP3 sont encodés en débit binaire standard de 128 kbit/s. Les principes suivants sont applicables en règle générale : Plus le débit binaire d'un fichier est élevé, meilleure est sa qualité acoustique.

Sur Internet, la plupart des fichiers MP3 sont encodés en 128 ou 160 kbit/s. On considère que 160 kbit/s correspond déjà à la qualité d'un CD. Les fichiers MP3 peuvent aussi être téléchargés à partir d'Internet avec le logiciel PC correspondant puis être gravés sur un CD-ROM.

En mode MP3, les termes "Album" et "File" sont déterminants. "Album" correspond au dossier du PC, "File" correspond au fichier du PC ou à un Track (titre) du CD-DA.

### **Caractéristiques des CD audio**

Un CD audio (CD-CA) est reconnaissable à ce sigle. Les CD audio comprennent uniquement des enregistrements acoustiques. Ils peuvent être lus sur une chaîne audio, comme à l'ordinaire. Les différents titres se succèdent. Des classifications (dossiers) ne sont pas prévues.

Outre les CD audio, le lecteur DVD lit également les CD-R et CD-RW à données audio.

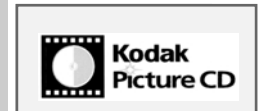

### **Caractéristiques des CD Kodak/JPEG Picture**

JPEG signifie Joint Picture Experts Group. Le procédé a été conçu pour la compression de fichiers images.

Sur un CD JPEG, les fichiers peuvent être regroupés dans des dossiers (Répertoires). La structure ressemble à celle d'un CD MP3. Les CD JPEG ne contiennent que des données en format JPEG comprimé. Ce sont la plupart du temps des données d'appareils photo numériques ou qui proviennent de programmes de traitement d'images. Vous pouvez afficher les données (images) une par une ou dans un certain ordre, comme dans une séance diapo.

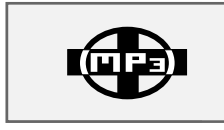

### **Généralités sur la lecture de disque**

La lecture d'un disque démarre la plupart du temps automatiquement après l'insertion de celui-ci. Selon les cas, un menu s'affiche ensuite à l'écran permettant de commander la lecture du contenu du disque.

Si le symbole » (\*) « s'affiche à l'écran lors de certaines commandes, c'est qu'une restriction de fonction programmée par le fabricant du disque est détectée ou que cette fonction est impossible dans le mode de fonctionnement actuel.

### **Préparation à la lecture de disques**

- **1** Mettez en marche le lecteur DVD en appuyant sur »**POWER On Off**« sur l'appareil (côté gauche de l'appareil).
- **2** Réglez le commutateur »**AV Out AV In**« du lecteur DVD (côté droit de l'appareil) sur »**AV Out**«.

#### **Insertion du disque**

- Ouvrez le lecteur CD en appuyant sur »**OPEN**  $\triangleq$ « sur l'appareil.
- **2** Placez le disque souhaité dans le tiroir en disposant la face imprimée vers le haut.
- **3** Fermer compartiment disque.

#### **Retrait du disque**

- **1** Ouvrez le lecteur CD en appuyant sur »**OPEN** ▲ sur l'appareil.
- **2** Retirez le disque.
- **3** Fermez le compartiment disque.

#### **Lecture de disques**

- **1** Lancez la lecture en appuyant sur »**Play/Sel.**«.
- **2** Commutez sur pause-lecture avec »**II**«.
- **3** Reprenez la lecture en appuyant sur »**Play/Sel.**«.
- **4** Terminer la lecture avec »<sup>1</sup> « (presser deux fois).

#### **Interruption de lecture (Resume)**

En mode DVD, vous pouvez interrompre la lecture où vous voulez puis la reprendre au même endroit.

- Pour interrompre la lecture, appuyez une fois sur »<sup>1</sup> «.
- **2** Reprenez la lecture en appuyant sur »**Play/Sel.**«.
- **3** Pour arrêter la lecture, appuyez »<sup>1</sup> « deux fois sur.

**26 Préstop Reprise Lecture Pause Stop**

**Ouvrir**

**Chargement ...**

### **Afficher des informations de lecture**

**1** Affichez la ligne d'information en appuyant sur »**Info**«.  $-$  Affichage :

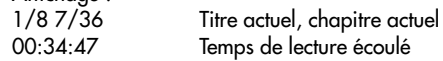

**2** Pour consulter d'autres informations, appuyez à nouveau sur »**Info**«.

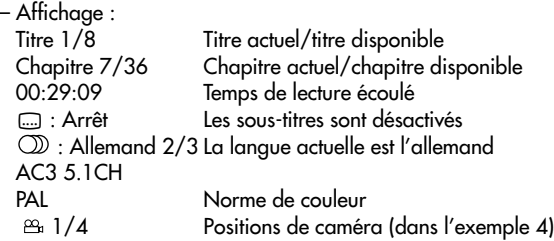

**3** Faites disparaître les lignes d'information avec »**Info**«.

### **Sélection de titres ou chapitres**

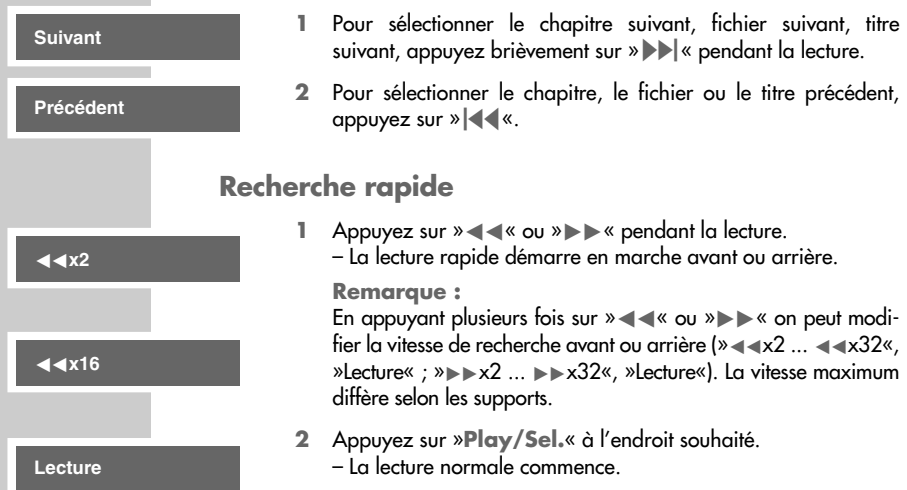

# **FRANÇAIS FRANÇAIS**

#### **Arrêt sur image**

**Étape**

**Lecture**

**Répéter A**

**Répéter A-B**

M**Arrêt**

M**chapitre**

M**titre**

M**Arrêt**

M**disque**

- **1** Commutez sur pause-lecture (arrêt sur image) avec »**II**«.
- **2** Passez progressivement d'un arrêt sur image au suivant avec »**II**«.
- **3** Reprenez la lecture en appuyant sur »**Play/Sel.**«.

#### **Fonctions de répétition**

**Répétition d'un passage choisi (A-B Repeat)**

Vous pouvez repérer un passage souhaité dans un chapitre, fichier ou titre qui sera alors lu de manière répétée.

- **1** Pendant la lecture, sélectionnez le début du passage souhaité en appuyant brièvement sur »**Repeat A-B**« sur la télécommande.
	- Affichage : »Répéter A«.
- **2** Pour sélectionner la fin du passage, appuyez à nouveau brièvement sur »**Repeat A-B**« sur la télécommande.
	- Affichage : »Répéter A-B«, la scène sélectionnée est répétée constamment.
- **3** Pour désactiver cette fonction, appuyez sur »**Repeat A-B**« sur la télécommande.
	- Affichage : brièvement » و Affichage :

**Répétition d'un chapitre, un fichier, un titre ou de tous les chapitres, fichiers ou titres d'un disque**

- **1** Appuyez sur »**Repeat 1/All**« sur la télécommande, pendant la lecture.
	- Affichage : par ex., brièvement » chapitre« ou » cs titre« ; le chapitre, fichier ou titre est répété.
- **2** Appuyez à nouveau sur la touche »**Repeat 1/All**« de la télécommande.
	- Affichage : par ex., brièvement » ح titre« ou »ح album« (MP3) ; tous les chapitres, tous les fichiers de l'album actuel ou tous les titres sont répétés.
- **3** Appuyez une troisième fois sur la touche »**Repeat 1/All**« de la télécommande.
	- Affichage : brièvement par ex. »<sup>M</sup> disque« ; tous les chapitres, fichiers ou titres du disques sont répétés.
- **4** Pour désactiver cette fonction, appuyez sur »**Repeat 1/All**« sur la télécommande.

– Affichage : brièvement » و Affichage :

**Remarques :**

Ces fonctions ne sont pas disponibles en mode Aux.

### **Fonctions du menu disque ...**

#### **... dans le menu principal**

- **1** Pendant la lecture, appuyez brièvement sur »**Menu**«. – Le menu principal du DVD s'affiche à l'écran.
- **2** Sélectionner l'option souhaitée en appuyant sur »A« ou » $\blacktriangledown$ « ou »a« ou encore »s«.
- **3** Sélectionner le titre ou le chapitre souhaité en appuyant sur les touches chiffrées »**1 ... 0**« de la télécommande.
- **4** Lancez la lecture en appuyant sur »**Play/Sel.**«.

**Remarques :** La structure du menu principal dépend du DVD utilisé. Quelques DVD ne disposent d'aucun menu principal. Dans ce cas, la lecture redémarre avec »**Menu**«. Aucune fonction pour VCD, CD ou en mode AUX.

- **... dans le menu titres du DVD**
- **1** En mode stop, appuyez brièvement sur la touche »**Title**« de la télécommande.
	- Le menu titres du DVD s'affiche à l'écran.
- **2** Sélectionnez le titre ou le chapitre souhaité en appuyant sur »A« ou »v« ou » « ou encore » «, également possible en appuyant sur les touches chiffrées »**1 ... 0**« de la télécommande.
- **3** Lancez la lecture en appuyant sur »**Play/Sel.**«.

#### **Remarques :**

La structure du menu des titres dépend du DVD utilisé.

Quelques DVD ne disposent d'aucun menu des titres. Dans ce cas, la lecture redémarre avec »**Title**« ou le menu principal réapparaît.

**... dans le menu PBC**

Pour les VCD, la fonction PBC vous permet d'utiliser l'appareil interactivement par le menu correspondant sur l'écran. Tous les VCD ne disposent pas de la fonction PBC.

**1** Pendant la lecture, appuyez brièvement sur »**Menu**«. – Le menu PBC s'affiche à l'écran.

- **2** Sélectionnez l'option souhaitée avec »▲« ou » v « ou » << ou encore » «, voire également en appuyant sur les touches chiffrées »**1 ... 0**« de la télécommande.
- **3** Lancez la lecture en appuyant sur »**Play/Sel.**«.

**Remarques :** La structure du menu PBC varie selon le VCD utilisé.

#### **Sélection de l'angle de vue de scènes ou de passages particuliers**

De nombreux DVD comportent des scènes ou passages qui sont ont été filmés simultanément par plusieurs caméras postées à différents endroits. Vous pouvez sélectionner ces différents angles de vue. Pour les DVD qui offrent ces fonctions, l'icône multi-angles est affiché à l'écran, par exemple  $\frac{96}{14}$  1/4«.

- **1** Pour sélectionner la fonction Angle de vue, appuyez sur »<sup>99</sup><sub>1</sub> « pendant la lecture.
	- $-$  Affichage : angle de vue » $P_1$  2/4«, dans l'exemple, 2 de 4.
- **2** Pour sélectionner un autre angle de vue, appuyer de manière répétée sur »<sup>99</sup> «.

**Remarque :**

Certains DVD ne sont pas compatibles avec cette fonction. Aucune fonction pour CD audio et MP3.

### **Sélection et affichage des sous-titres**

Si votre DVD dispose de sous-titres, vous pouvez les faire apparaître sur l'écran.

Si ces sous-titres sont disponibles en plusieurs langues, vous pouvez choisir la langue que vous désirez.

- Pendant la lecture, appuyez sur » ...., «.
	- Affichage : par exemple brièvement sur »Sous-titre : Français 1/2«, puis les sous-titres correspondants.
- **2** Pour sélectionner la langue des sous-titres, appuyez plusieurs  $f$ ois sur » $\mathbb{R}$ «.

#### **Remarques :**

Pour désactiver les sous-titres, appuyez plusieurs fois »..... jusqu'à ce que s'affiche »Sous-titre: Arrêt «.

Il se peut que la structure du DVD empêche le changement de sous-titres. Dans ce cas, le réglage est la plupart du temps possible directement dans le menu du DVD.

#### **Remarque :**

Certains DVD ne sont pas compatibles avec cette fonction. Aucune fonction pour CD audio et MP3.

n **2/4**

**Sous-titre: Français 1/2**

#### **Changement de la langue de doublage ou du format audio**

Avec ce réglage, la langue de doublage préprogrammée peut être changée si le DVD offre d'autres alternatives.

#### **AC3 5.1CH Français 2/3**

- **1** Appuyez sur » *i* « sur la télécommande, pendant la lecture. – Affichage : la langue de doublage suivante disponible.
- **2** Pour sélectionner la langue de doublage, appuyez plusieurs fois sur  $\mathcal{W} \subseteq \mathbb{R}$ .

#### **Remarque :**

Il se peut que la structure du DVD empêche le changement de la langue de doublage. Dans ce cas, le réglage est la plupart du temps possible directement dans le menu du DVD.

#### **Lecture de CD MP3**

Dans la plupart des cas, la lecture commence après la détection du disque et démarre automatiquement au premier fichier du premier album. Un gestionnaire de données apparaît simultanément à l'écran.

- **1** En position Stop, sélectionnez l'album souhaité en appuyant sur » ▲ « ou » ▼ « ou » ◆ « ou encore » ▶ «.
- **2** Sélectionnez le fichier souhaité en appuyant sur »A « ou » ou »∢« ou bien »
- **3** Lancez la lecture en appuyant sur »**Play/Sel.**«.

#### **Remarque :**

Vous pouvez consulter le gestionnaire de données dans un bouton pouvant être activé à l'aide de » «. A cet endroit, vous pouvez sélectionner en appuyant sur » « ou » « diverses fonction de recherche et de lecture que vous pouvez ensuite démarrer en appuyant sur »**Play/Sel.**«. Vous pouvez quitter ce bouton en appuyant sur » <

#### **Création d'un programme musical**

Vous pouvez mémoriser et lire les fichiers du disque inséré dans l'ordre que vous souhaitez. La lecture doit être interrompue pour procéder à la création de ce programme (Resume).

- Activez le bouton du menu en appuyant sur » \* «, sélectionnez avec »<sup>•</sup> « »Programme« et confirmez avec »**Play/Sel.**«.
- **2** Sélectionnez l'album souhaité en appuyant sur » « « ou » « ou »a« ou »s«.
- **3** Sélectionnez le fichier souhaité en appuyant sur »A« ou » ou »  $\ll$  ou encore »  $\ll$  et confirmez avec »**Play/Sel.**«.

**02 - Die Fan**  $\Box$ ª **1**  $\Box$ **Up\_DIR** ª  $\rightarrow$ **FILE003 3 German POP 3** ª m **MPaxx TRa 4 28 - Wolfgan 4** ª  $\overline{r}$ **My favorit 5** ª **90 - BAP - A 5** m **POP 6** ª **Absolute Beg 6 > > Programme**

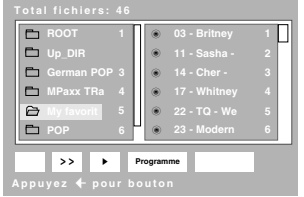

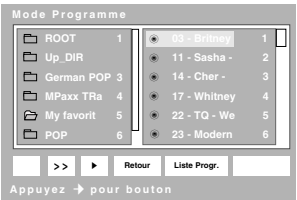

**FRANÇAIS**

**FRANCAIS** 

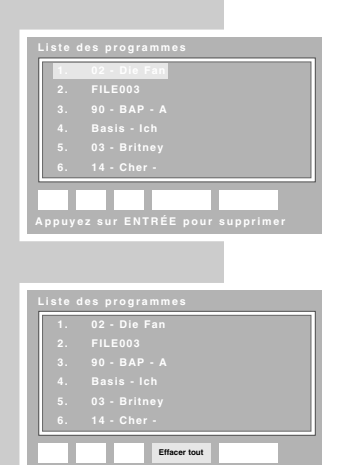

**Effgacer tous les fichiers programmés**

**4** Pour sauvegarder d'autres fichiers, répétez les étapes **2** et **3**.

**5** Démarrez la lecture du programme en appuyant sur »**Play/Sel.**«.

#### **Remarque :**

Le bouton dans le menu de gestion des données vous permet, pendant la lecture du programme et en appuyant sur » « et »**Play/Sel.**« d'appeler la »Liste des programmes« répertoriant tous les fichiers sauvegardés. A cet endroit, vous pouvez effacer les fichiers sélectionnés un à un avec »**Play/Sel.**«.

#### **Suppression du programme musical**

- **1** Pendant la lecture, sollicitez le menu »Liste des programmes« avec » $\blacktriangleright$ « et »**Play/Sel.**«.
- **2** Passez au bouton menu en appuyant sur » $\blacktriangleright$ «, sélectionnez avec »<sup>\*</sup> **»Effacer tout« et confirmez avec »Play/Sel.«.** – Le programme musical est alors supprimé.

#### **Quitter le mode de programmation**

- **1** Dans le bouton menu de la »Liste de programmes« sélectionnez en appuyant sur » « »Retour« et confirmez avec »**Play/Sel.**«.
- **2** Dans le bouton menu de la sélectionnez en appuyant sur » \* »Retour« et confirmez avec »**Play/Sel.**«.
- **3** Pour lancer la lecture normale, appuyez sur »**Play/Sel.**«.

#### **Lecture de CD Kodak/JPEG Picture**

Dans la plupart des cas, la lecture commence après la détection du disque et démarre automatiquement à la première image, suivie du reste.

#### **Solliciter le gestionnaire de données (pour JPEG seulement)**

- **1** Interrompre la lecture en appuyant sur »<sup>1</sup> «.
	- Le gestionnaire de données s'affiche à l'écran.

**Remarque :**

La navigation dans le gestionnaire de données est identique à celle décrite pour les CD MP3 (voir page 31). Vous avez ici la possibilité de créer un programme. En outre, vous pouvez affichez les images d'un dossier en miniatures en sélectionnant »Miniatures« et les lire ensuite une à une en appuyant sur » **A** « ou » ▼ « ou » ◀ « ou encore » ▶ « et » **Play/ Sel.** «.

#### **Rotation d'images**

**1** Pendant la lecture, il est possible de faire pivoter les images une à une à un angle de 90° vers la gauche ou vers la droite en appuyant sur » « ou » \* «.

**Rotation gauche 90°**

#### **Sélection des effets de transition**

Normalement, la lecture des images s'effectue dans leur ordre successif et sans interruption. Cette fonction vous permet de procéder au réglage de onze effets de transition d'une image à l'autre.

**1** Séletionnez un effet de transition en appuyant à plusieurs reprises sur  $\aleph_{\mathbb{R}} \triangleq$  « pendant la lecture.

– Affichage : par ex. »Fermeture horizontale«.

**2** Pour quitter cette fonction, appuyez sur »<sup>pq</sup><sub>1</sub> « jusqu'à ce que »Sans effet« apparaisse à l'écran.

### **Lecture de CD contenant des données de divers formats (MP3 et JPEG)**

Le lecteur DVD peut lire les formats MP3 et JPEG dont le gravage a été effectué sur un CD-R/CD-RW. Le gestionnaire de données indique les données en conséquence. Pour ce qui est de sa fonctionnalité, les conditions sont identiques à celles imposées par la lecture de MP3 ou JPEG.

#### **Fermeture horizontale**

**Sans effet**

# **INFORMATIONS \_\_\_\_\_\_\_\_\_\_\_\_\_\_\_\_\_\_\_\_\_\_\_\_\_\_\_\_\_\_\_\_\_\_**

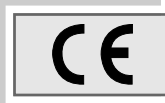

### **Caractéristiques techniques**

Cet appareil est antiparasité conformément aux directives européennes en vigueur.

Ce produit est conforme aux directives européennes 89/336/CEE, 73/23/CEE et 93/68/CEE.

Cet appareil satisfait aux consignes de sécurité DIN EN 60065 (VDE 0860) et donc à la réglementation internationale de sécurité IEC 60065.

N'ouvrez jamais le lecteur DVD. La garantie du fabricant ne couvre aucun dégât occasionné par des manipulations inadéquates.

Fabrication autorisée par Dolby Laboratories.

Les appellations "Dolby", "Pro Logic" et le sigle double D "DO" sont des marques déposées de Dolby Laboratories.

Sous réserve de modifications techniques et esthétiques !

#### **Généralités**

**Tension de secteur :** Adaptateur CA 100-240 VCA (50/60 Hz)

**Accu :** 2,7 HR NiMH, 7,2 V = 3800 mAh

**Puissance absorbée nominale :** Fonctionnement : ≤ 15 W

**Température ambiante :** entre +10  $^{\circ}$ C et +35  $^{\circ}$ C

**Ecran LCD**

7" Matrix actif TFT

#### **Lecteur de DVD**

**Norme de lecture :** PAL, 50 Hz, 625 lignes NTSC, 60 Hz, 525 lignes

**Format d'image :** 4:3, 16:9

**Système de lecture :** DVD vidéo, CD vidéo 1.1 et 2.0, CD MP3, CD audio (CD-DA) CD-R, CD-RW, CD ROM (MP3), fréquence d'échantillonnage 44,1 kHz

#### **Dimensions et poids**

Lecteur de DVD l x h x p : 212 x 29,8 x 158 mm 930 g

# **INFORMATIONS \_\_\_\_\_\_\_\_\_\_\_\_\_\_\_\_\_\_\_\_\_\_\_\_\_\_\_\_\_\_\_\_\_\_**

#### **Recommandations générales pour appareils à laser**

Cet appareil est un CLASS 1 LASER PRODUCT. CLASS 1 LASER PRODUCT signifie que le rayon laser a une constitution technique lui conférant une sécurité intrinsèque, afin qu'il n'y ait aucun risque de dépassement des taux de radiation maximum autorisés.

**Attention :**

Si vous utilisez des dispositifs de commande autres que ceux spécifiés dans ce mode d'emploi ou si vous suivez d'autres procédures, vous risquez de vous exposer à des rayonnements dangereux.

Cet appareil émet des rayons laser. Etant donné le risque de lésions oculaires, seul un technicien qualifié est en droit d'ouvrir et d'entretenir l'appareil.

Si vous utilisez des installations autres que celles spécifiées dans ce manuel ou si vous suivez D'AUTRES PROCEDURES, vous risquez de vous exposer à des rayonnements dangereux.

### **Nettoyage des disques**

Essuyez le disque à l'aide d'un chiffon de nettoyage en partant du centre et en allant en ligne droite vers le bord.

N'utilisez pas de solvants tels que de l'essence, des diluants, des détergents vendus dans le commerce ou des sprays antistatiques pour disques analogiques.

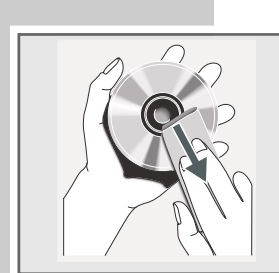

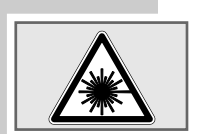

CLASS 1 LASER PRODUCT

# **INFORMATIONS \_\_\_\_\_\_\_\_\_\_\_\_\_\_\_\_\_\_\_\_\_\_\_\_\_\_\_\_\_\_\_\_\_\_**

### **Eliminer soi-même les pannes**

Votre lecteur DVD n'est pas toujours à l'origine des problèmes d'image ou de son. Ces problèmes peuvent également provenir d'un câble débranché par inadvertance, de disques endommagés ou de piles de télécommande usagées. Si les opérations suivantes ne donnent pas les résultats souhaités, adressez-vous à votre vendeur spécialisé.

Il peut cependant arriver que, en raison des différences de qualité des supports et des particularités de l'enregistrement, certains disques gravés ne puissent pas être lus. Dans ce cas, le problème ne provient pas du lecteur DVD.

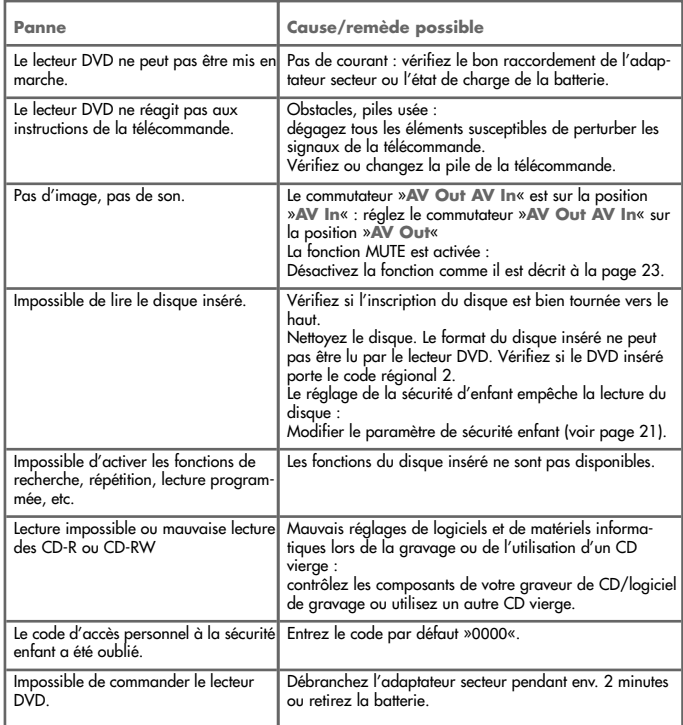